## Writing a Print-Ready PDF from Adobe FrameMaker

To save a FrameMaker file as a PDF you need to have Adobe Distiller installed on your computer. FrameMaker does not include Distiller; you must purchase it separately.

> The following directions on writing a Print-Ready PDF requires the installation of Acrobat Professional on the computer creating the PDF.

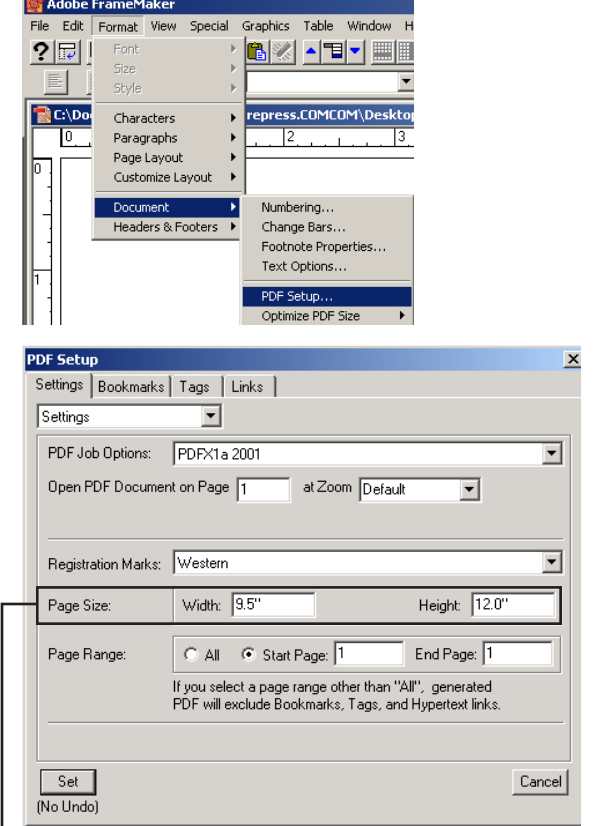

Your page size here should be 1" larger in width & height than your document.

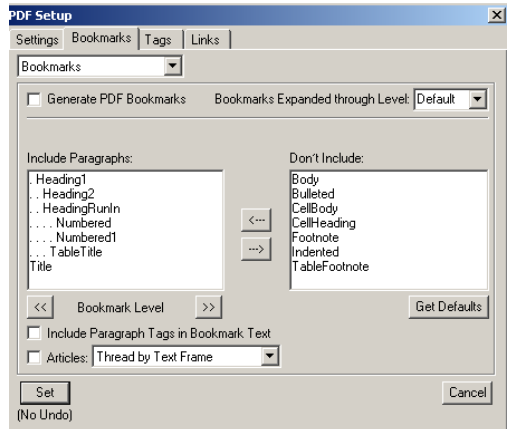

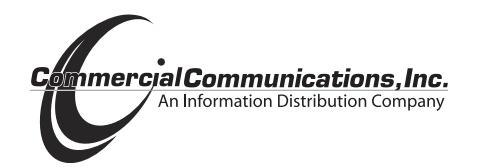

## ❶ **Set options in PDF Setup Dialog Box**

Format Menu> Document> PDF Setup…

 Change settings to reflect those shown.

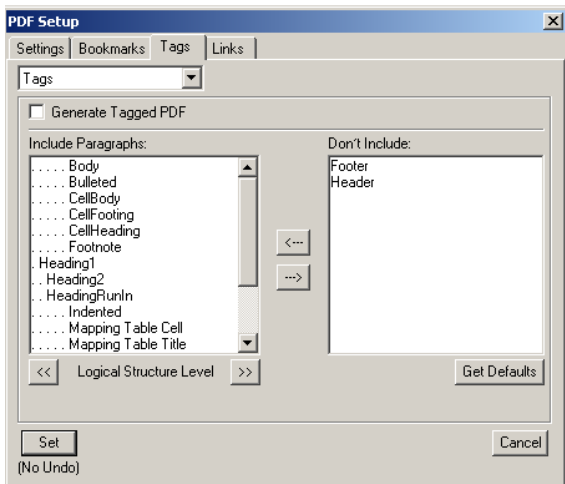

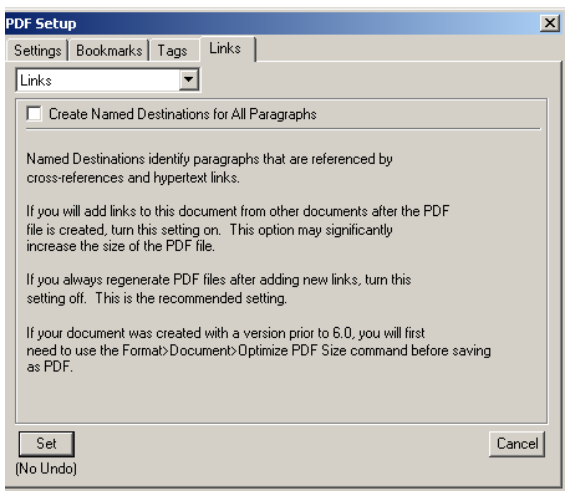

If you have any questions, please contact Coleen Acken (262) 369-6027

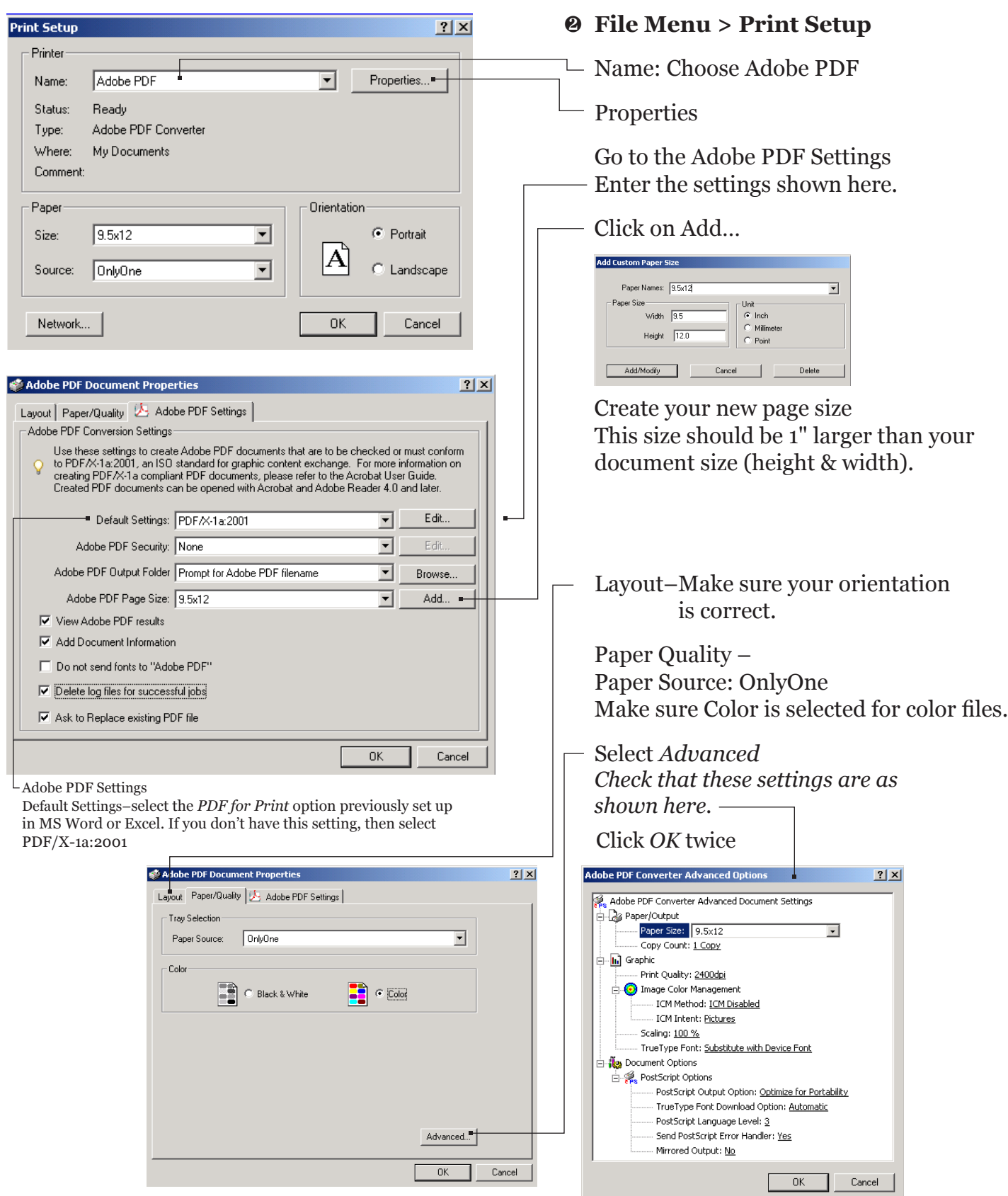

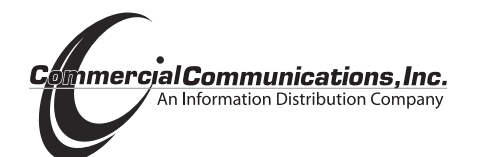

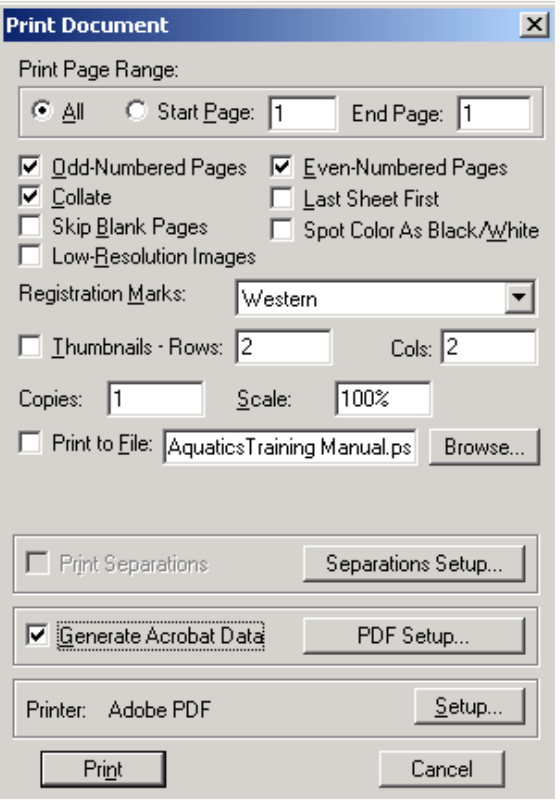

## ❸ **File Menu> Print**

Make changes to reflect the settings shown to the left.

Click *Print*

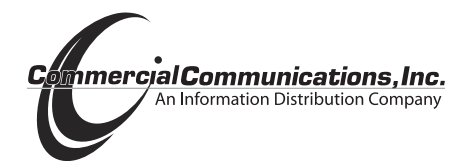